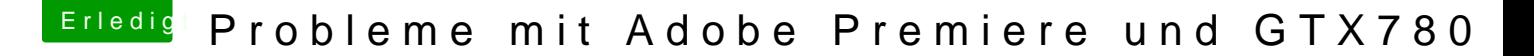

Beitrag von WhatsAfterMac vom 30. Dezember 2013, 12:56

Hallo liebe Hackintosh-Freunde!

Über Weihnachten habe ich meinen ersten Hackintosh zusammengebaut. D Unterstützung per PNs von snowleo hat das auch wirklich recht prob Hackintosh läuft echt sehr stabil. Zwei Probleme habe ich aber noch... A beim Starten immer ab und lässt sich somit nicht öffnen. Habe im Internet das an der GTX780 liegen kann aber habe noch keine wirkliche Lösung jemand eine Idee? Cuda-Driver habe ich installiert und GPU lässt sich aktivieren.

Was vielleicht auch noch einen Unterschied macht: ich habe noch keinen T für die Graka installiert und OSX en Webna sok 1a1s 3072 MB".

Hier mal mein GeekBench-Eitgrebinisowser.primatelabs.com/geekbench3/297236

Beitrag von thomaso66 vom 30. Dezember 2013, 14:27

Schau mal in der Konsole nach ob Premiere ein Log an gelegt hat warum es.

Also es gibt vom GK110 Chip die Versionen A und B letztere ist woh Handel, diese verursacht wohl im Moment noch Probleme mit openCl au ähnliches Problem trat mit dem Programm Capture One auf, das zwar openCl Beschleunigung hatte da der Part des Programmes immer abstür Beta scheint es nun gefixt worden zu sein.

Habe mir gerade mal die Testversion auf meiner Test-Installation installier Auswahl des Redners ob nun Cuda/OpenCL/Software brachte mir unter Ope Hinweis ein das da wohl was nicht stimmt, aber via Cuda lief es dann ein GTX 760.

Beitrag von WhatsAfterMac vom 30. Dezember 2013, 14:48

was ich noch vergessen habe: ich verwende CS6

hier mal die Infos aus der Konsole:

30.12.13 14:46:42,139 spindump[1631]: Adobe Premiere Pro CS6 [1618] didn't gather any samples due to audio running

30.12.13 14:46:42,145 com.apple.launchd.peruser.501[205]: ([0x0-0x97097].com.adobe.AdobePremierePro[1618]) Exited: Terminated: 15

Beitrag von WhatsAfterMac vom 1. Januar 2014, 19:59

keine idee was da los sein könnte? :help:

Beitrag von thomaso66 vom 1. Januar 2014, 20:12

Ist die CS 6 version frisch also ohne Zusatz Programme und oder Plugi und Neu Installieren schon mal ausprobiert?

Beitrag von WhatsAfterMac vom 2. Januar 2014, 16:00

habe es gerade mal deinstalliert und nochmal neu installiert... problem best

Beitrag von WhatsAfterMac vom 4. Januar 2014, 11:08

sollte ich vielleicht mal auf mavericks updaten? geht das denn einfach übe bekomme ich dann probleme mit treibern etc.? da ich premiere sehr häufig nutze wäre es wirklich wichtig, dass das funktio

Beitrag von DoeJohn vom 4. Januar 2014, 16:51

Einfach updaten kann, muß aber nicht funktionieren. Bei einem richtigen Ma von Mountain Lion direkt auf Mavericks updaten kann. Bei einem Ha Problemen kommen. Deswegen immer eine Clear-Installation, also neu!

Beitrag von John Doe vom 4. Januar 2014, 21:41

würde ich auch so machen also Mavericks laden und mit Unibeast ner davon installieren CLEAN

Beitrag von DiaDex vom 6. Januar 2014, 21:29

Viel Erfolg dabei :=)

Würde aber das bestehende Mountain Lion drauf lassen

Beitrag von WhatsAfterMac vom 7. Januar 2014, 19:56

ja das wäre mir auch lieber, da es echt gut läuft... müsste dann nur Premiere zum laufen bekomme

Beitrag von Griven vom 8. Januar 2014, 22:31

[Zitat von WhatsAf](https://www.hackintosh-forum.de/index.php?page=Thread&postID=99755#post99755)terMac

30.12.13 14:46:42,139 spindump[1631]: Adobe Premiere Pro CS6 [1618] didn't gather any samples due to audio running

30.12.13 14:46:42,145 com.apple.launchd.peruser.501[205]: ([0x0-0x97097].com.adobe.AdobePremierePro[1618]) Exited: Terminated: 15

Mag es vielleicht daran liegen, dass die Audio Hardware nicht korrekt hast Du Deinen Sound eingebunden und benutzt Du die OnBoard Lösung vo eine externe Lösung? Funktioniert der Sound überhaupt und falls ja, welch das Audio/Midi Setup an für die Ausgänge/Eingänge?

Beitrag von WhatsAfterMac vom 8. Januar 2014, 23:12

da könnte in der tat das problem sein: habe nämlich festgestellt, dass n direkt vom case (front) fehlerfrei funktioniert. versuche ich den ausgan verwenden, dann stockt der ton immer wieder. wie checke ich die Samplerate

Beitrag von thomaso66 vom 9. Januar 2014, 07:07

Wie stockten die Mainboard Ausgänge ?

Welchen Bootloader setzt du ein, wie den Sound Installiert?

Sample Rate gehe nach Programme ->Dienstprogramme-> Audio-Midi-Setup a

Beitrag von WhatsAfterMac vom 9. Januar 2014, 10:10

habe am case vorne einen kopfhörerausgang. der funktioniert ohne prob allerdings den ton hinten am mainboard abzugreifen stockt der ton (also kurz aus).

habe mein board mit osmozis geflashed. weiß jetzt nicht genau welcher habe mit einem unibeast-stick mein osx installiert.

Audio-Treiber habe ich folgende mit MultiBeast gewählt: ALC898 HDAEnabler

beim Audio-Midi-Setup werden mit drei Ausgänge angezeigt. Habe die Bilder

Beitrag von thomaso66 vom 9. Januar 2014, 22:15

:popcorn: und da waren sie schon seine Probleme, Du hast Osmosis als mit Unibeast Installiert...das beist sich im Zweifelsfall...

```
Diese Bios Flas Z87XUD3H-F7-OZM-DSDT-G.fd.zip
Bios Einstellungen .
SATA auf AHCI
```
Extreme Memory Profile : Profile1 Initial Display Output : IGFX oder den Slot einstellen in dem eure GK steckt! XHCI Mode : Auto Audio Controller : Enabled Intel Processor Graphics : Enabled Intel Prozessor Graphics Memory: 32M <- Wichtig mehr führten bei r Zweifelsfall austesten mit 64/96 [DVM](https://www.hackintosh-forum.de/lexicon/entry/88-dvmt/?synonym=128)T

Total Memory Size : MAX XHCI Hand-Off : Enabled EHCI Hand-Off : Enabled Secure Boot : Disable

Mit Diskmaker X Bootstick erstellen, installieren.

Mit Multibeaswinhit DSD ALC898 nicht mehr. Trimm für die SSD wenn vorhanden rest sollte OOB laufen. Wenn HDMI/DP Sound an der HD460 [https://www.dropbox.com/s/ckdn &lFramebu](https://www.dropbox.com/s/ckdnys0t53lnhl7/AppleIntelFramebufferAzul.kext.zip)ffrear&hzu/SS kle/Azulieren.

Beitrag von WhatsAfterMac vom 26. März 2014, 20:40

Hallo Leute,

sry dass ich das Thema nochmal ausgraben muss. Habe jetzt alles Thomaso66 beschrieben und will gerade Mavericks installieren. Vorbereitung zur Installation seit ca. 30 Minuten kurz vor dem Neustar Ende und unten drunter steht "noch ungefähr eine Sekunde". Im Protokoll angezeigt: "cannot connect to /var/run/systemkeychaincheck.socket"

Was mache ich falsch?

Beitrag von Griven vom 26. März 2014, 20:49

Eigentlich gar nichts. Das Ganze braucht einfach seine Zeit. Bis zu 45 Mi Rahmen.

Beitrag von WhatsAfterMac vom 27. März 2014, 10:30

Super, die Installation war erfolgreich! Auch Premiere geht jetzt!

Allerdings habe ich jetzt zwei Probleme: - Der AutoSlepp nach 15 Minuten funktioniert nicht: die Lüfter zeigen e beim Starten des Rechners) und das immer wieder

- Sleep funktioniert, wenn ich ihn manuell anwähle allerdings geht dann der

Habe wie von Thomaso beschrieben mit Multibeeidsht DhaD TA) LSt&a9l8e(rt.

Was kann ich da machen?

Beitrag von thomaso66 vom 27. März 2014, 18:24

Autosleep Im BIOS EIST(speedsteep) aus stellen. Unter M.I.T erweiterte Prozessor Ein

Das Sound Problem tritt wohl seit 10.9.2 auf also entweder alte AppleHDA  $\epsilon$ wieder patschen oder einfach den automatischen sleep deaktivieren. So habe ich es gemacht, da sich die boot Zeiten zum aufwachen ja nu unterscheiden.

Beitrag von WhatsAfterMac vom 27. März 2014, 20:08

Das mit den BIOS-Einstellungen werde ich probieren.

Ich habe jetzt festgestellt, dass der Ton auch ohne Sleep nach einer gewi geht...egal welchen Ausgang ich vom Mainboard nutze. Nach einem Ne dann wieder... der ALC898 (with DSDT) war aber schon der richtige oder?

Beitrag von TuRock vom 27. März 2014, 20:22

Welche Version von AppleHDA hast du installiert, hier die sollte funktioniere

Beitrag von WhatsAfterMac vom 27. März 2014, 20:33

sry..muss nochmal fragen...kann ich die jetzt einfach mit multibeast drü wie installiere ich die .kext?

Beitrag von TuRock vom 27. März 2014, 20:38

Am besten Knekt Wizandstallieren! Danach noch die zugriffsrechte reparieren und cache neu aufbauen lassen ! s.Bilder ...

Beitrag von WhatsAfterMac vom 28. März 2014, 14:01

AUDIO scheint jetzt zu gehen, allerdings sind mir gerade weitere Probleme a

- sobald ich eine USB 3.0 Festplatte anschließe, spinnen die USB-Ports dann meine Tastatur plötzlich nicht mehr - kurz aus- und wieder einste alles wieder

- eben wollte ich ihn aus dem Sleep rausholen aber die USB-Ports ging Maus noch Tastaur (Caps Lock lässt sich nicht aktivieren) haben funktionie und wieder einstecken nichts gebracht... ich musste neustarten